For GiantDOTS Display used in Virtual Pinball Machines **Revision: 1** Revision: 1

Generic Notes:

- These instructions contain an overview of the installation, pictures shown are from different machines, but represent the overall install, your machine may be slightly different.
- Since installation is custom for V-Pin, if you encounter a problem not described in these instructions, please contact us at [support@bostonpinballcompany.com,](mailto:support@bostonpinballcompany.com) provide details and pictures if needed so we can resolve the problem. Or if you find something you think we should add to the instructions, just let us know.
- Never unplug any connectors in your machine with the power on.
- Not included in this kit but required for operation in any V-Pin machine is a PinDMD2 adapter. Available from VirtuaPin.net and other sources.

See the instructions with the PinDMD adapter for install of required files for any DMD to operate with V-Pin.

Not all V-Pin table use the DMD display and some require script editing to enable the display.

Visual Pinball (Pin Mame) and Future Pinball have different setups so please see <http://www.vpforums.org/>for setup information as well

PLEASE NOTE: we have found that some of the 14 Pin ribbon cables provided with the PinDMD2 adapter have been bad. If you get garbage on the display, this is most likely the cause. If you make or buy a new cable it should be about 6 to 9 inches long. As we found longer cables can also cause problems.

Tools Needed:

- Screw drivers, nut drivers or socket set, 5/16" wrench
- Example of Hardware Included with Kit

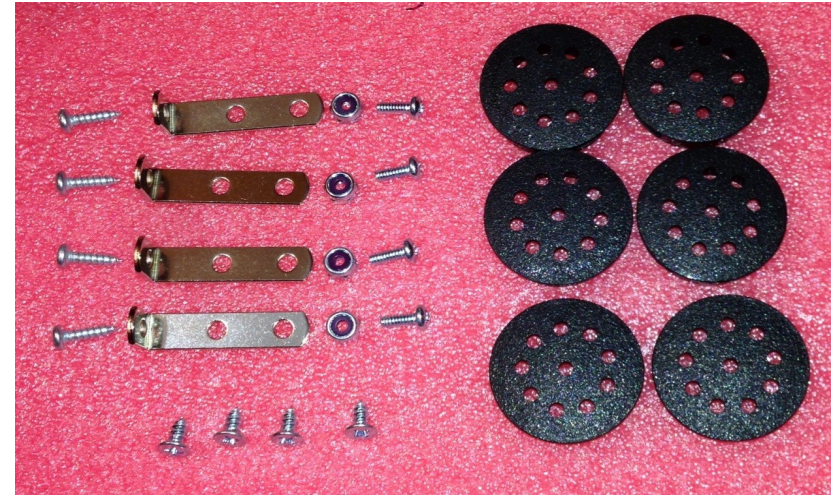

Installation Instructions:

- Make sure machine power is off.
- Install panel with the GiantDOTS display as required based on your cabinet.
- Connect the 2 wire cable with the 8 Pin connector to the display. This needs to go to a 5VDC power supply. Most people use the ATX supply from the computer for this. (Be sure the measure this, you DON'T want to accidentally connect this to the 12V power!!) A 5VDC wall adapter could also be used..

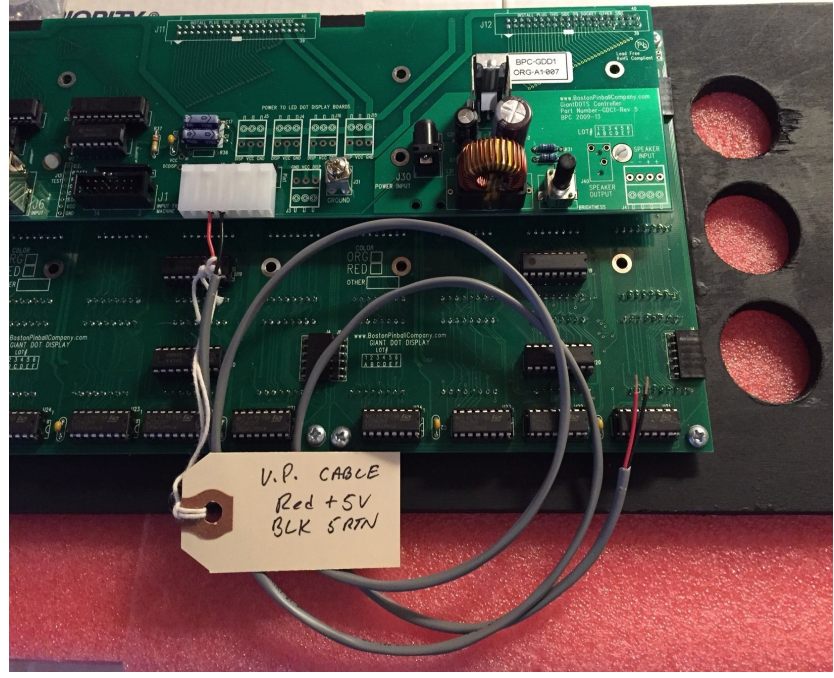

- •
- It's a good idea to connect a ground wire from the display ground stud to the CPU cabinet if you have one, but it's not required.
- Now connect the 14 pin ribbon cable, from the PinDMD adapter. Note the orientation of pin 1, we have found that on some cables the connector does not have a key tab or that the red stripe on the ribbon cable is not pin one, take note at this point to verify it.

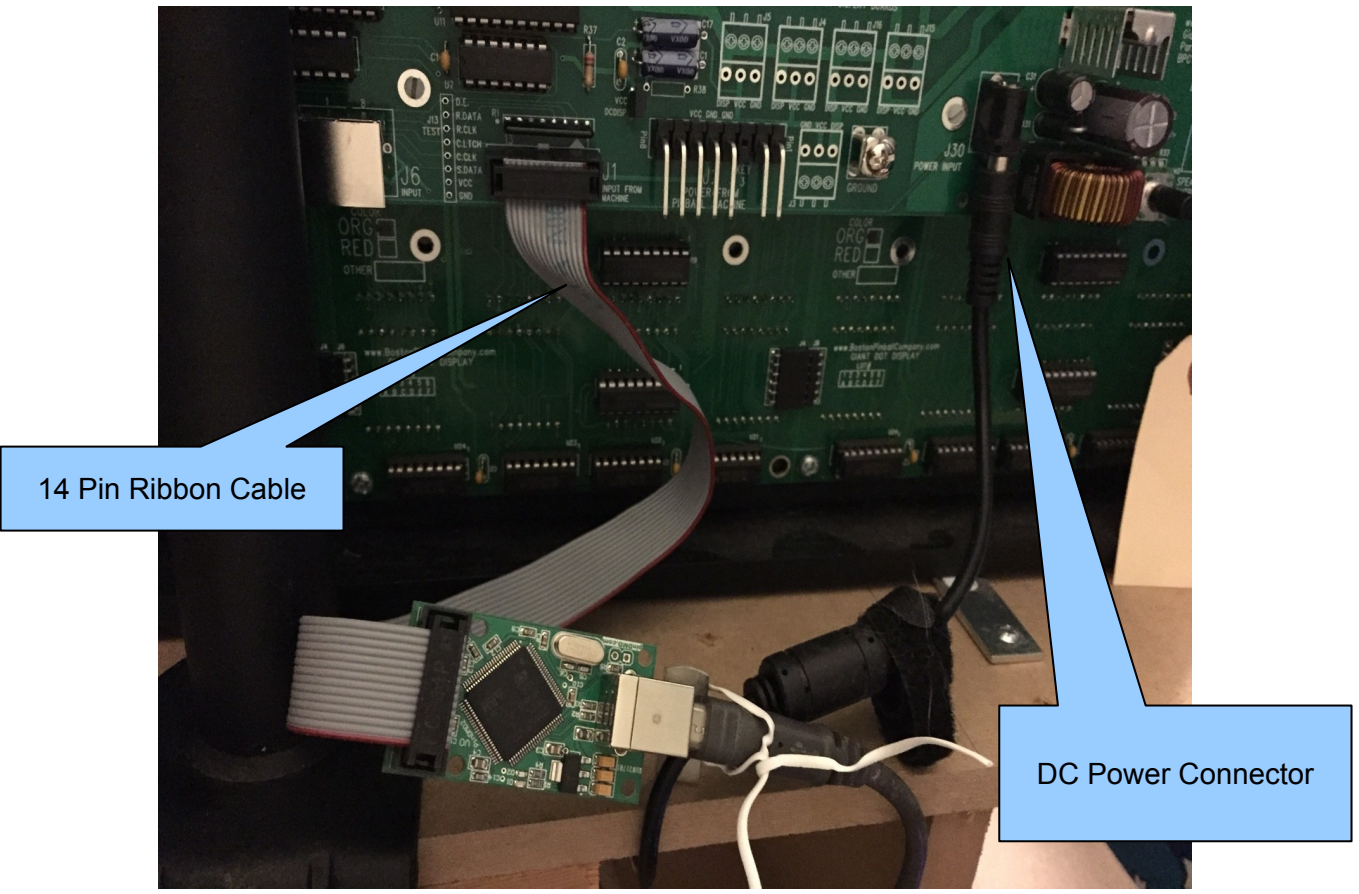

- •
- The above pic shows a correct cable with red stripe on correct side.
- Install the DC power supply provided with the kit, connect it to the DC jack on the GiantDOTS display, and plug it into a power strip.
- Install the foam strip over the speaker panel hole in the rear side of the mounting panel (OPTIONAL)
- Install J-Hooks if needed (OPTIONAL, not supplied with this kit)

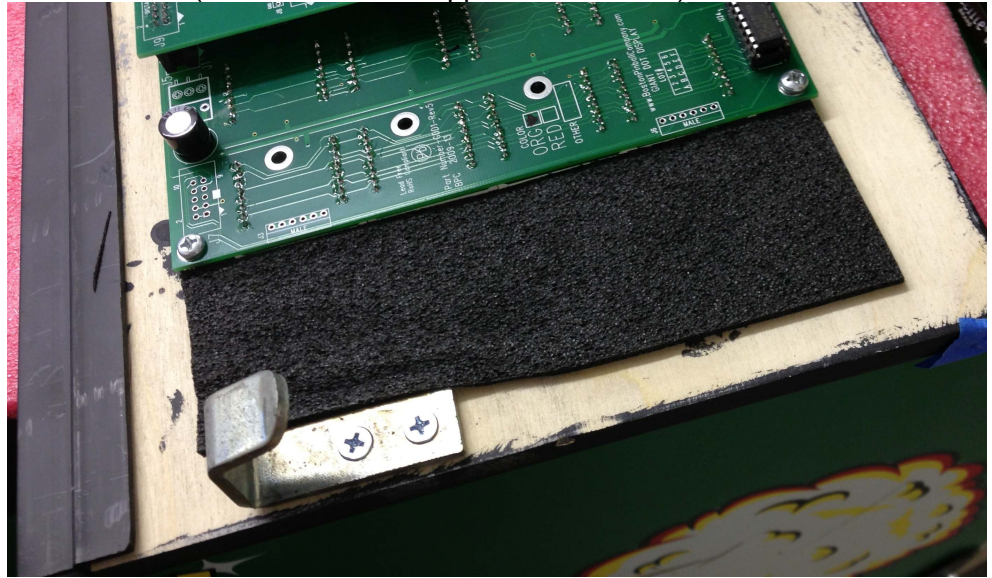

 (This pic is from a standard pinball install, the 8 pin connector on V-Pin only has 2 wires)

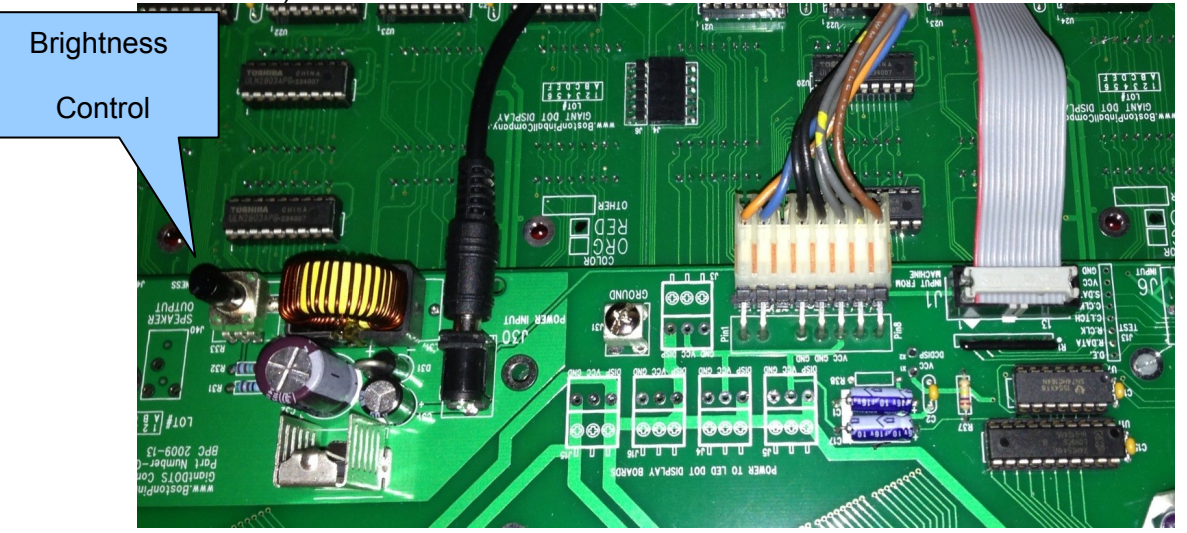

- The brightness control on the circuit board, it is initially set counterclockwise and set to its dimmest setting. You can adjust it if needed.
- Take the front acrylic panel, remove the protective film, install the 6 vented hole plugs. Install this in front of the display panel.
- It's a good idea to have all the power on a power strip or other control so that the GiantDOTS power and the CPU power come on at the same time.
- Upon power up, the GiantDOTS display should come on and show the PinDMD screen.

.

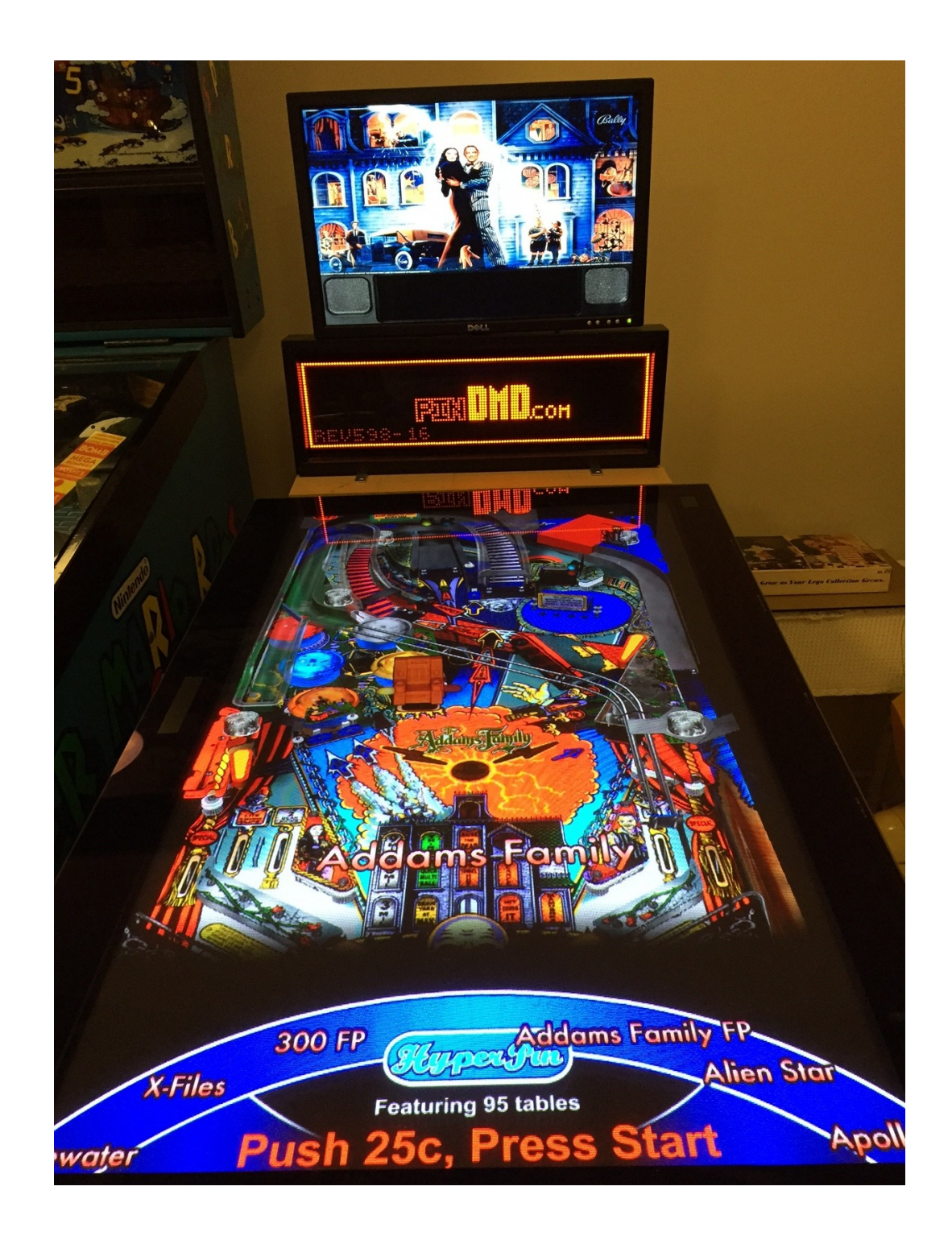

Common Installation Problems

- $\triangle$  Display does not come on:
	- Check for proper orientation of the 14 pin ribbon connector, verify pin 1
		- Note, these are not the most reliable connectors, be gentle when removing it, as they can be easily damaged.
	- Check for proper orientation of the 8 pin connector, verify key pin #3
	- Check that the power outlet is working. Verify the outlet works by checking it with a DVM. Or plug in something like a desk lamp the check it.
	- Check to make sure the DC connector did not come loose when the display panel was installed.
	- Remove the display from the machine, tilt it back and and rest it on the machine, check the connectors again, see if the display works now. If so, check for wiring or grounds that may have come in contact with the display.
- $\triangle$  Not so Common Problems
	- Check that the power supply is working. Check it with a DVM. It should be putting out about 19VDC. If not E-mail us for a new one.
	- If the power supply seems to be working, plug it in to the display, then check with a DVM from "GROUND" to the back of J30 where it is plugged in. If the voltage is much less than 19VDC, then the power supply could be bad. E-mail us for a new one.
	- Check with a DVM from "GROUND" to one of the points marked VCC. This should read 5VDC, it comes from the CPU. Verify that the 5V from the Power Supply is good